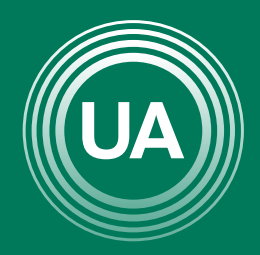

UNIAGRARIA Fundación Universitaria Agraria<br>------------ de Colombia ------------

LA U VERDE **DE COLOMBIA** 

# CREACIÓN DE TAREAS

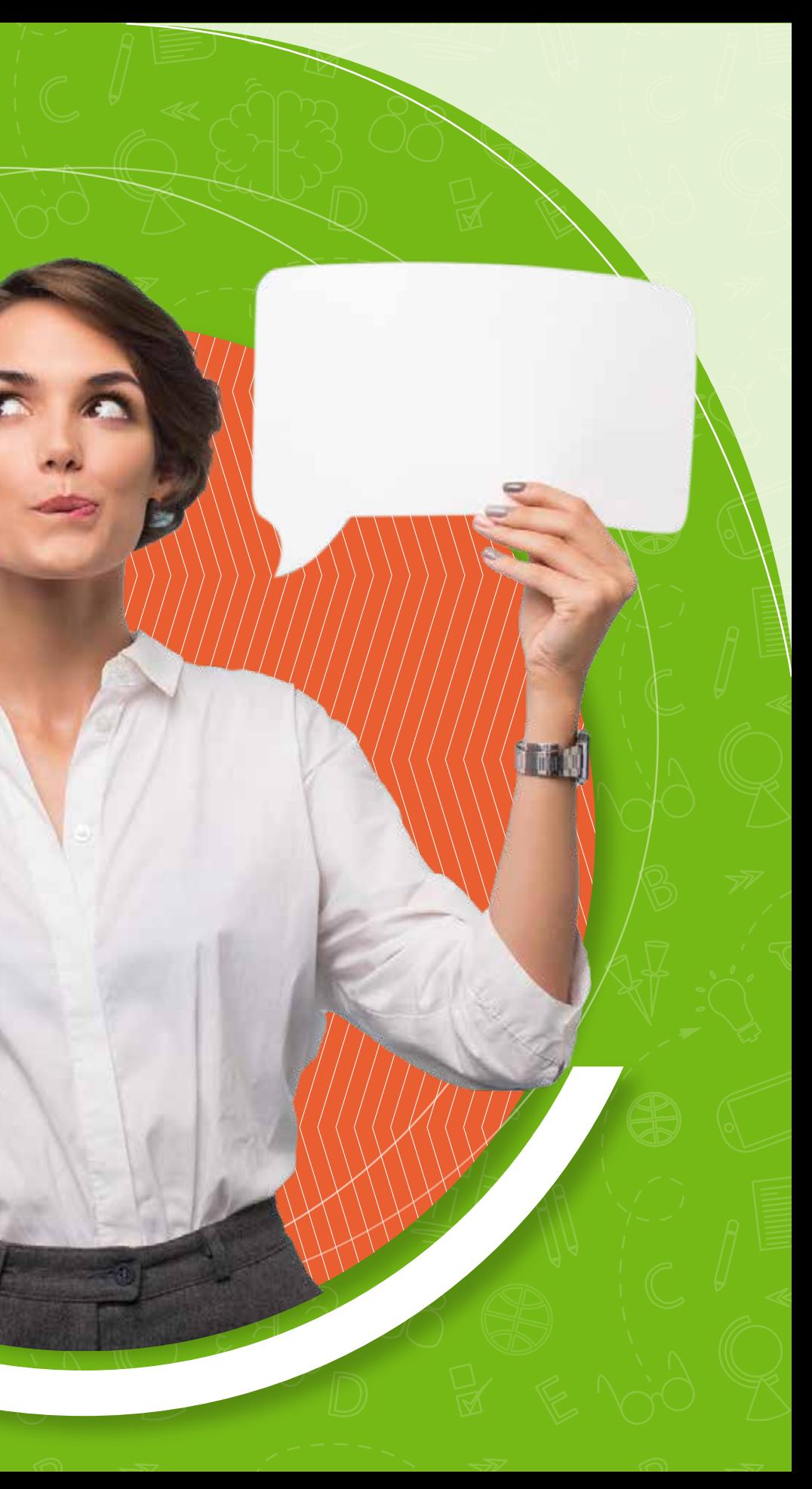

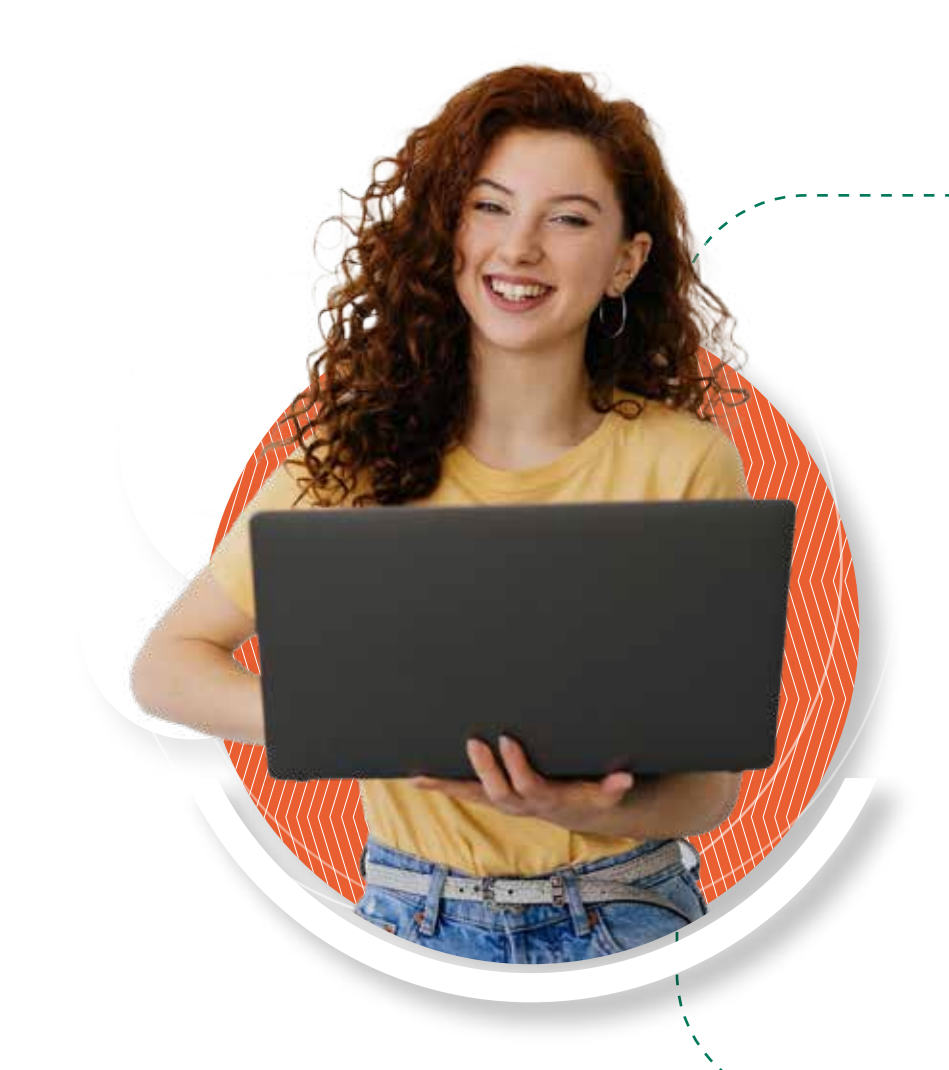

La tarea es un recurso de moodle que permite al docente diseñar actividades para que el estudiante haga entrega de documentos o textos en línea, como actividad individual o grupal.

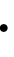

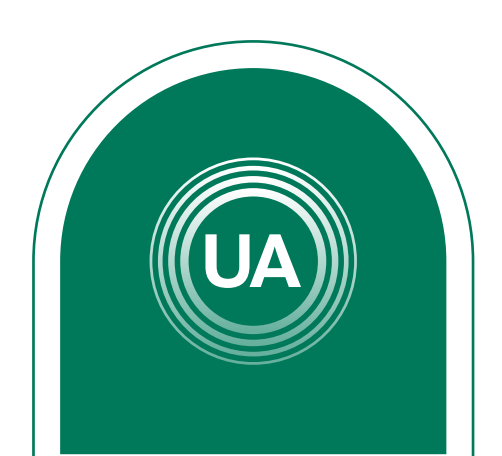

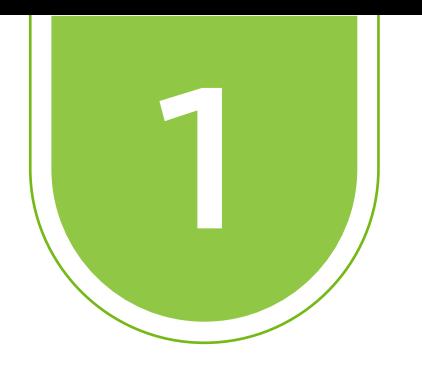

A continuación se muestran los pasos para la creación de tareas en el Campus Virtual de **UNIAGRARIA**:

# Active la edición del curso, dando clic en el botón Activar **Modo de edición**

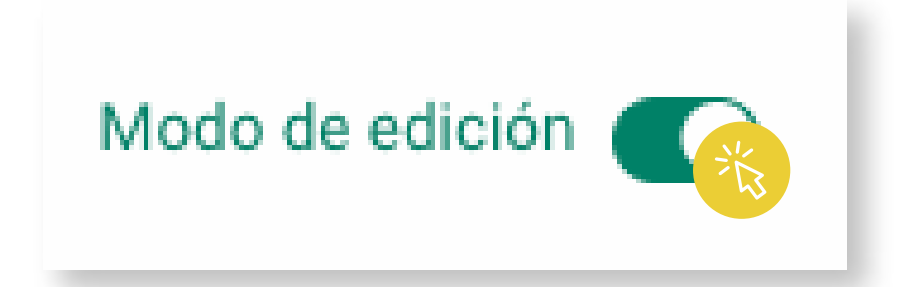

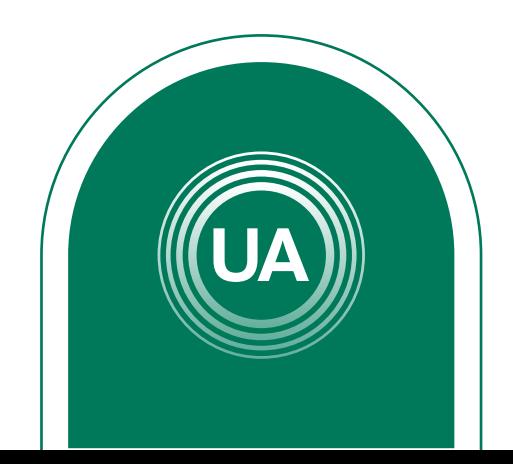

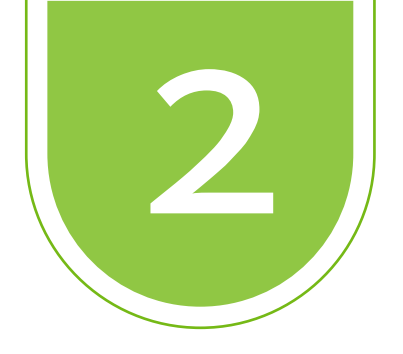

Seleccione la opción **Añadir una actividad** o **un recurso** en el espacio donde desea crear la tarea.

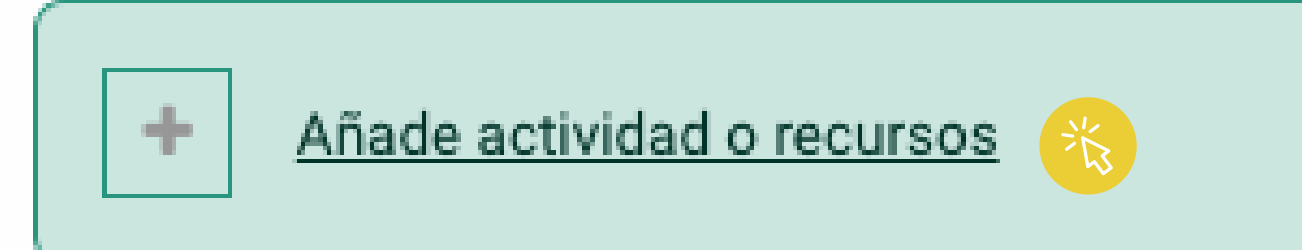

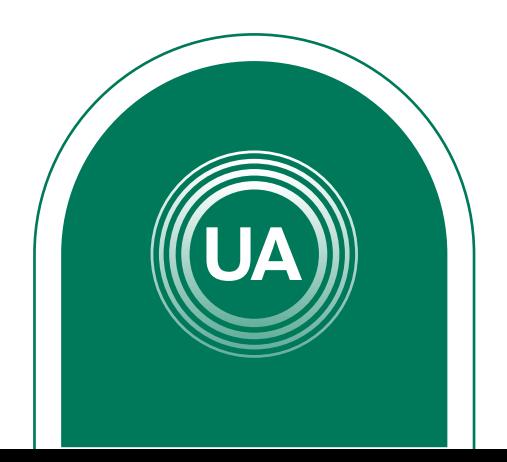

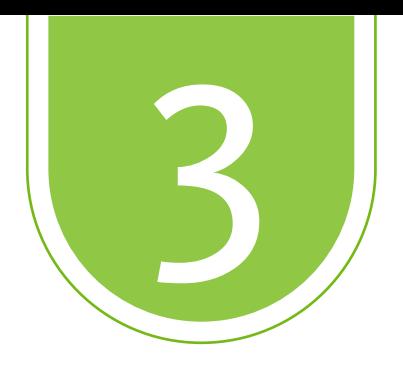

### Seleccione la actividad de **Tarea**, y de clic en el botón **Agregar**

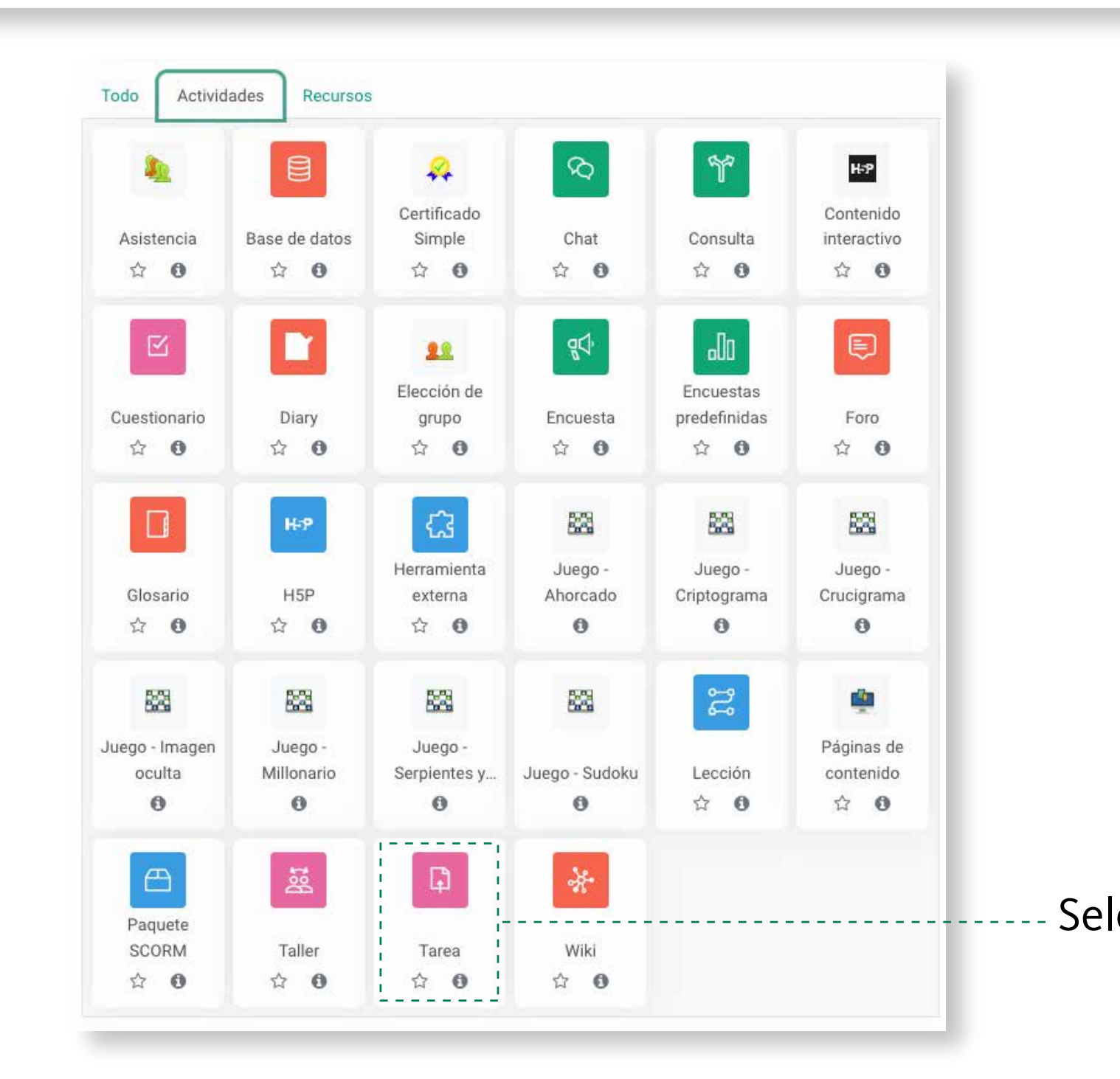

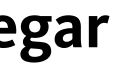

### Seleccione **Tarea**

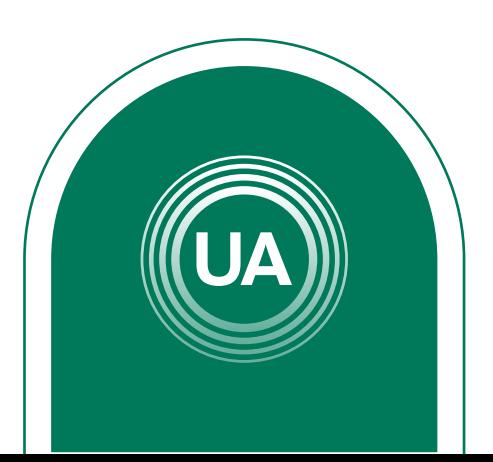

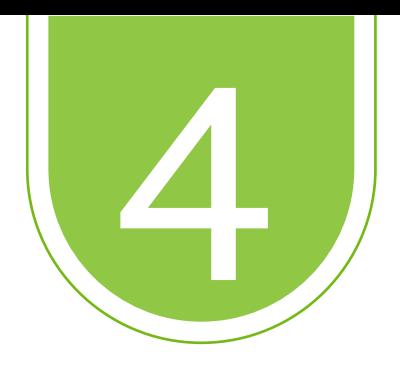

# Configure la tarea de acuerdo con la siguiente información:

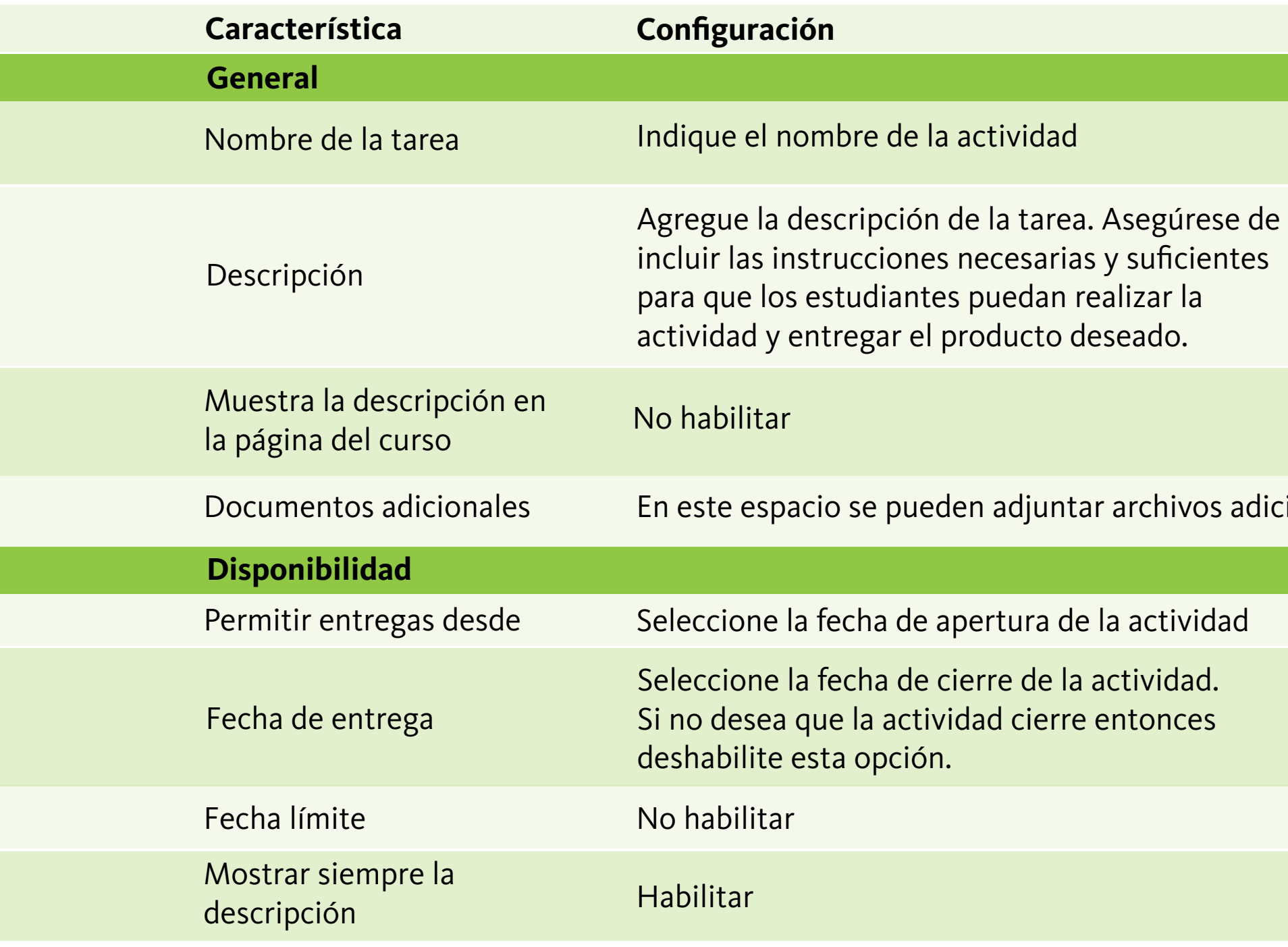

### dicionales

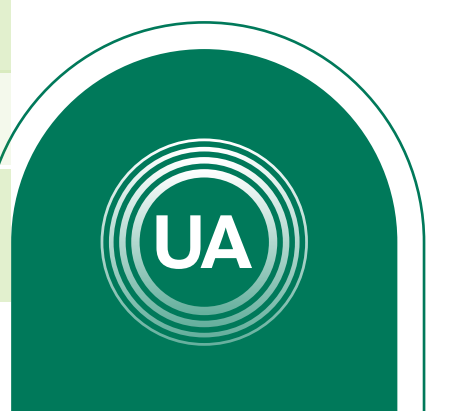

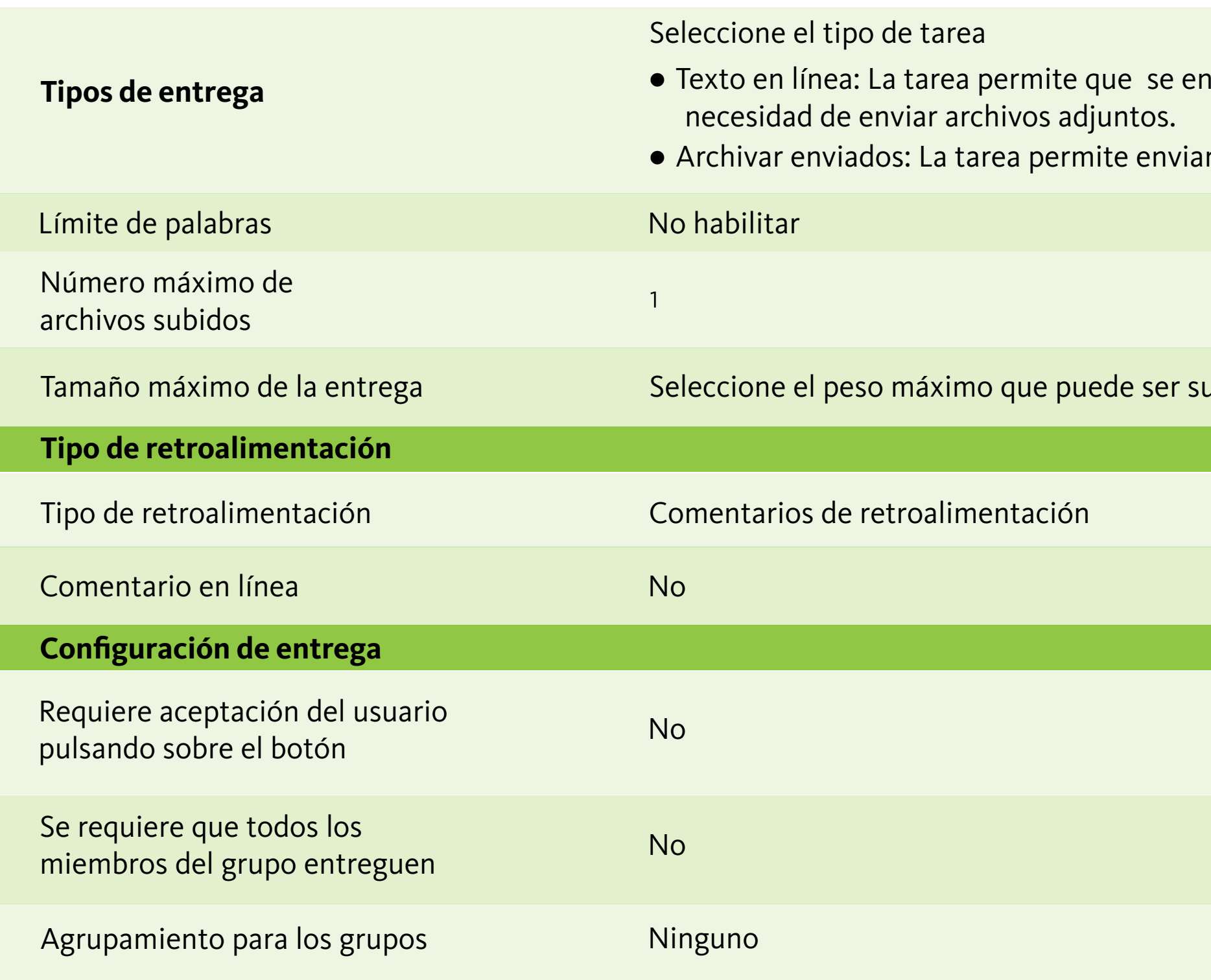

nvíe texto sin

r archivos adjuntos.

ubido en la actividad

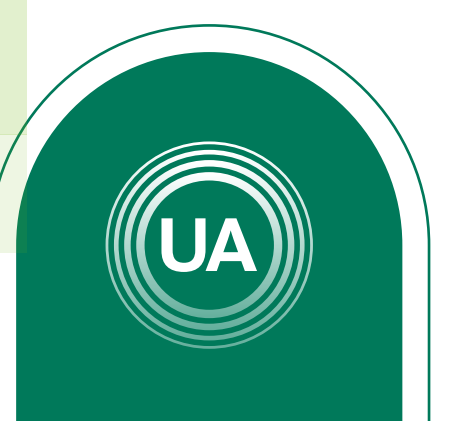

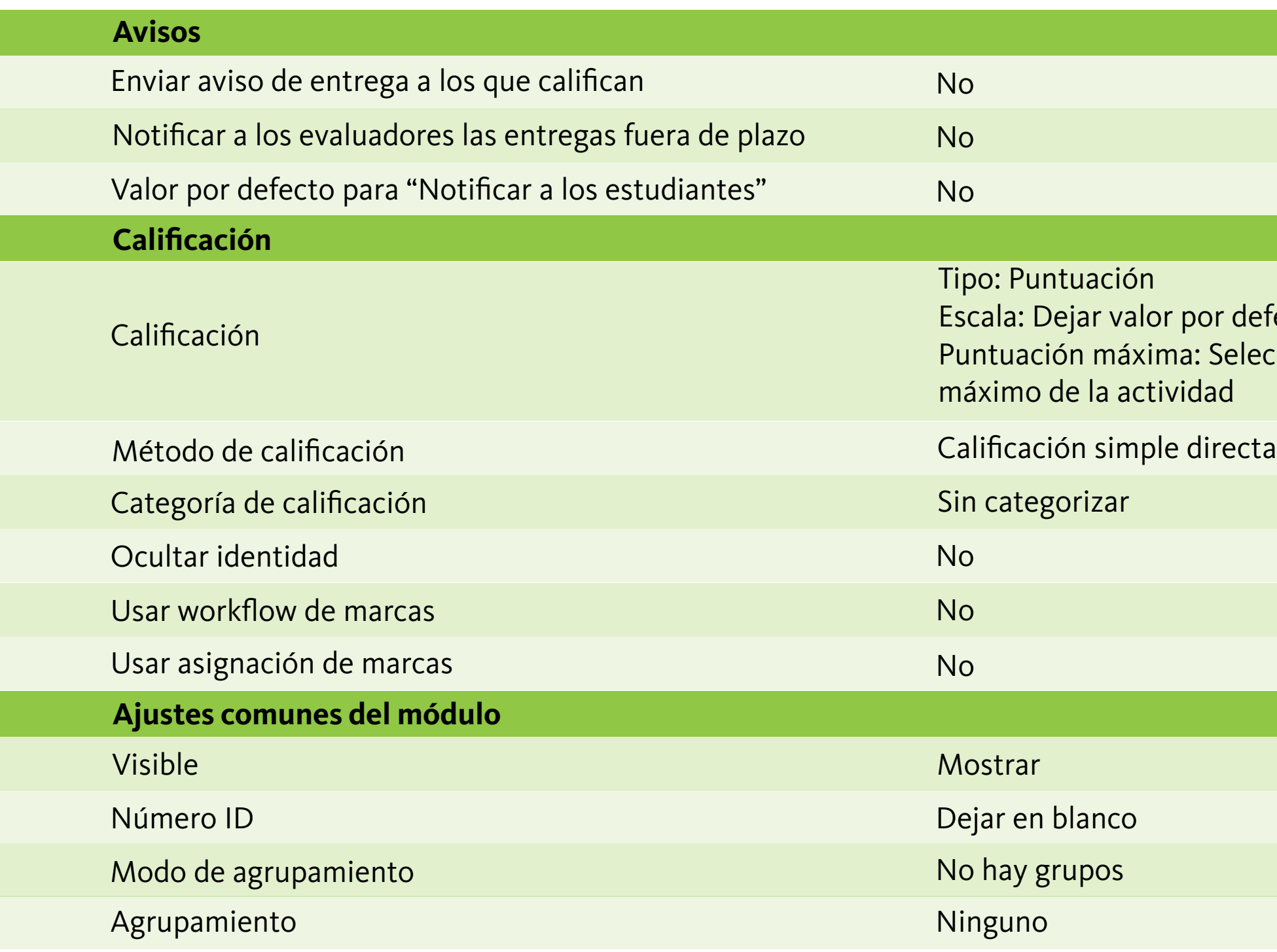

or defecto  $\mathbb E$  Seleccionar el valor lad

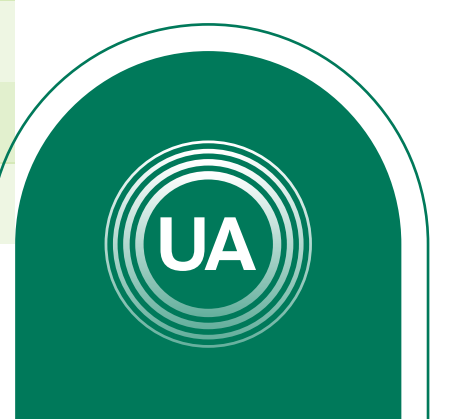

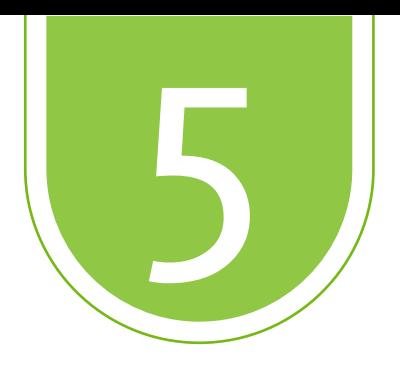

## Al finalizar la configuración debe dar clic en el botón **Guardar cambios y mostrar**

Guardar cambios y regresar al curso

Una vez se ha configurado el archivo, se puede modificar dando clic en la opción **Editar** que aparece al lado derecho de cada recurso. En ese menú tiene la opción de editar los ajustes de la configuración, ocultar o borrar.

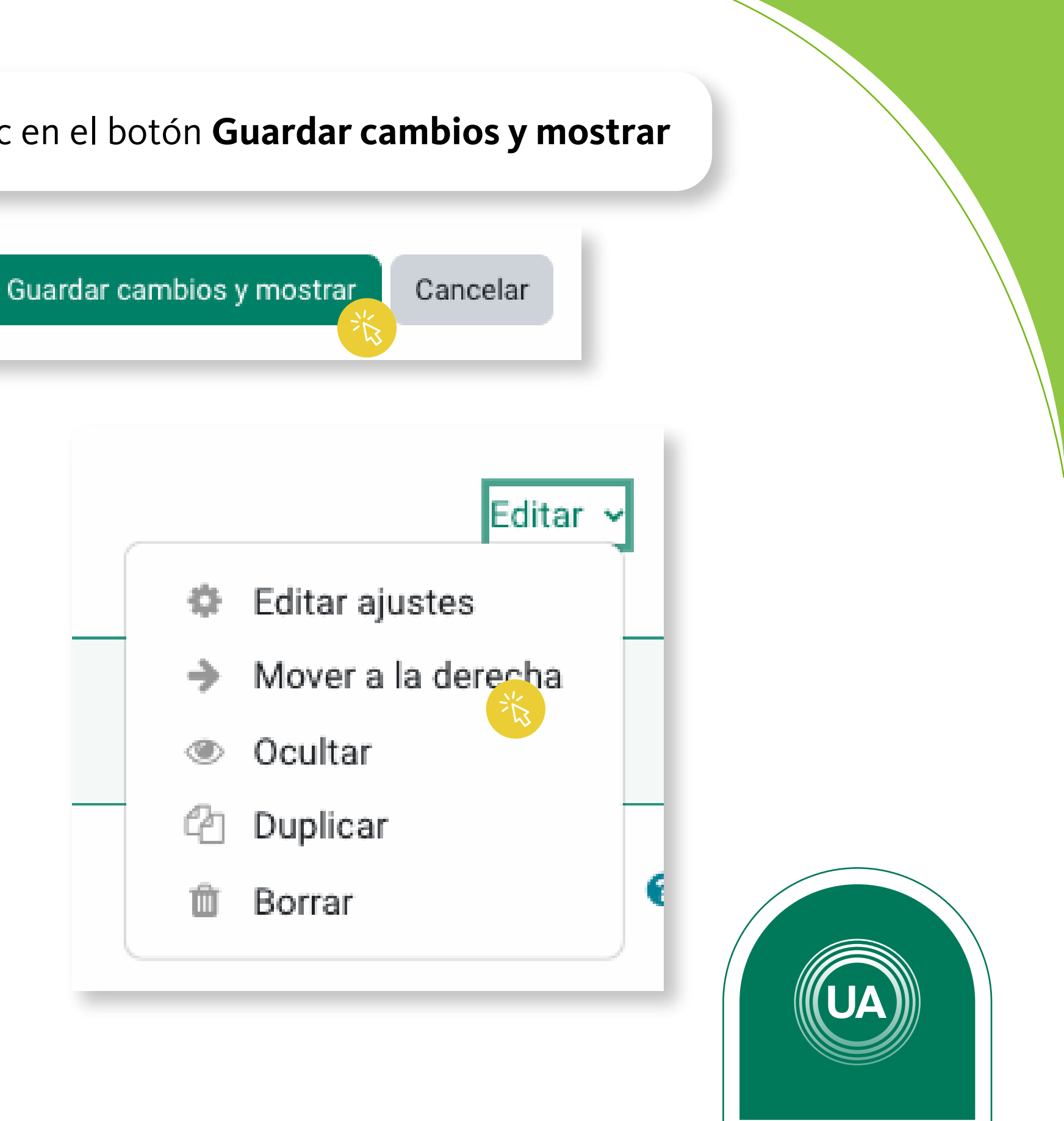